基于仿真流程的 Profile 优化处理方法与应用

作者:顾桓

随着数字化工作流程和色彩管理的广泛使用,基于 Profile 特性文件的流程控制已经成为彩 色复制与印品质量控制的关键因素。因此,生成与调整一个 Profile 特性文件就成为质量控 制的一项重要手段。本文以 ProfileMaker 为平台,分析和研究使用模仿实际生产流程方式建 立的 ICC

Profile 流程,并探讨进行 Profile 优化处理的相关原理和方法。

基于 ProfileMaker 的色彩流程设置与 Profile 调节原理

图 1 所示为 ProfileEditor 色彩管理工作流程的编辑窗口,在这个窗口中能够根据印刷流程中 实际的色彩转换流程,通过设置相应的 ICC

 Profile 和映射方式来建立相应的色彩转换流程,并在该流程的基础上,进行诸如流程 上某一 Profile 的编辑修改, 或生成反映整个过程的 ICC

Profile 等多种功能。

图 1 ProfileEditor 色彩管理工作流程的编辑控制界面

Profile 工作流程的形态分析与实例

如果要使用 ProfileEditor 对 Profile 进行编辑、修改与完善,其前提条件之一是在 ProfileEditor 中定义的 Profile 工作流程应该匹配实际的印刷色彩流程。因此使用者应该选择正确的 ICC

 Profile、Profile 的映射方式和方向,而 Profile 数量的多少则取决于用户色彩流程中转 换环节的多少。此外,系统也可使用显示器和测试图像进行基于视觉效果的 Profile 编辑和 修改。

一个 Profile 流程的色彩转换效果实际上是由构成流程的每一个 Profile 及其所包含的每一个 映射转换方式参数的好坏来决定。因此,对某一个 Profile 的修改也应该放到工作流程中进 行编辑,并观察这个修改对整个流程效果的影响。另外,在一个流程中针对不同的效果修改 和调节需求,可以使用不同的调节方向。基于这个原理,可以明确 Profile 编辑要素为:

·某个 Profile

·某个映射方式及其方向

所需环境为: 在一个流程中进行, 有一个可视化的图像对比界面。

理解这一点是重要的,例如在使用 ProfileEditor 编辑 CMYK

Profile 时, 如果输出 Profile 需要被编辑, 这时操作者必须意识到, 对不同的独立转 换方向的修改意图将产生不同的效果。一个有经验的操作者能够认识到哪一个方向的 LUTs 需要被编辑,或是应该保留原样不变。

下面来讨论基于各种流程的 Profile 编辑校正处理实例,从而理解进行这类处理的方法与过 程。

1.为优化分色效果而校正一个印刷过程 Profile

源文件是一个扫描 RGB 文件。目的是一个印刷过程(LAB/CMYK)。工作流是:RGB 文件 →印刷过程。

这种情况下,如图 2 所示,用户应该在扫描仪 Profile(作为源 Profile)和印刷过程 Profile (作为目标 Profile)之间选择摄影映射方式(P 模式),而印刷过程 Profile 的输入方向(LAB →CMYK)既是分色处理的方向,又是针对优化分色的印刷过程 Profile 调整点。

 图 2 针对分色环节校正印刷过程 profile 2.通过屏幕软打样流程校正与优化印刷过程 Profile

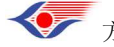

方略学科导航 (www.firstlight.cn)

如图 3 所示,3 个 Profile 的整体色彩流程为:源文件使用扫描 RGB 文件,目标使用由 RGB 文件(如 Adobe

RGB 空间)来定义的显示器。印刷过程模拟流程的效果将展现在显示器上。

图 3 基于屏幕软打样流程的印刷过程 Profile

RGB 文件 (RGB→LAB)→印刷过程(LAB→CMYK→ LAB)→屏幕(LAB→Adobe RGB) 装载用户的扫描仪 Profile 作为流程的源 Profile, 用户的印刷过程 Profile 作为模拟 Profile。 选择 Adobe

 RGB 工作空间 Profile 作为目标 Profile。激活源 Profile 和模拟 Profile 之间的摄影法映 射方式

(P 模式)。同样激活模拟 Profile 与目标 Profile 之间的绝对或相对比色映射方式(A 与 R 模式)。

印刷过程 Profile 的输入方向(LAB→CMYK)是分色流程,决定了印刷过程的特征,也是校正 与优化印刷过程参数的编辑和调节工作点。

印刷过程 Profile 的输出方向(CMYK→LAB)可以作为屏幕软打样仿真效果的编辑和调节工 作点。

Profile 编辑与修改的本质与方法

在 CMM 中存在用于色彩转换的不同数学模型,被要求的操作数据包含在 Profile 中,并存在 两种被定义的转换算法。

• 两种数学功能方法: 包括 TRC (色调复制曲线)、Matrix (3×3 矩阵)。

·转换表方法:即查找表(LUT)。

图 4 显示了用查找表 LUT(Look Up

 Tables)进行色度空间到设备色空间转换的过程。首先是 PCS 色空间使用矩阵 Matrix 和色调曲线 TRC 做 PCS 色空间的转换和调节(如 D50 的 LAB 到 D65 的 LAB 等);然后通 过三维 LUT 表进行色度空间到设备色空间的转换;最后进入设备色空间时还可以进行一次 色调曲线的调整,以满足诸如印版补偿功能的转换等。

图 4 基于 Matrix、TRCs 和 Lab 到 CMY 的转换流程

如图 5 所示是 ProfilEditer 的 Profile 编辑功能界面,其中各种编辑功能的一个共同本质是, 对 Profile 的编辑都是基于如图 4 中的矩阵和色调曲线以及白点参数的变动,但并不改变 LUT 表本身。下面是相关的各项调节参数及其含义。

## 图 5 Profile 编辑修改功能界面

## 1.阶调修正(Gradation Corrections)

阶调被定义为输入值与输出值之间的关系。也就是输入的颜色值将按照阶调关系转换为相应 的输出值。如果一个输入值未经过任何改变而成为输出值,则说明输入输出之间呈线性关系。 这里的阶调修正是针对图 5 中各个单色通道的阶调复制曲线进行的。因此,如果一个 Profile 中的阶调曲线发生变化,则和某个输入值对应的输出值将发生变化。从而达到调节 ICC

 Profile 输出效果的目的。在 ProfileEditor 中,有以下两种方式来影响 Profile 中的阶调 曲线。

## (1)更新 Profile

通过一个包含主要原色色阶的测试色靶,使用更新 Profile 功能,就可以对一个 CMYK 输出 Profile 进行一个简易版的阶调线性关系的调整设置,而免去重新计算一个新的颜色 Profile 的麻烦。而这个过程仅仅是重新测试线性色靶,并以此来修正原来的 Profile。这种处理特别

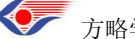

方略学科导航 (www.firstlight.cn)

适合彩色打印机发生参数变化(如气候变化、换墨等情况)后对 Profiles 的重新调整处理。 更新 Profile 的步骤如下。

①准备工作。打印诸如 CMYK Linearisation

2.0.tiff 格式的线性色靶, 然后使用诸如 MeasureTool 进行测量并将测量数据保存。 ②在 ProfileEditor 工作流中, 激活需要编辑的 ICC Profile, 然后指定需要调节的方向和相应 的映射方式。

③激活如图 5 所示的 1 号设置界面工具,并在其中分别打开如界面中 CMYK Linearisation

2.0 的原始数据与上述测量数据文件。点击"OK", 即完成更新, 测试图像也会发生 效果变化。

(2)阶调曲线

对于被设置的 Profile,用户能够对 Gray、RGB、CMY、CMYK、MultiColor 各种模式的阶 调曲线进行修正,其结构如图 5 中的 2 号界面,各种颜色通道的曲线能够被显示在检查对话 框右边的窗口中。各个颜色通道的曲线能够被独立编辑或组合在一起编辑。默认状态是所有 通道被激活,阶调曲线呈线性状态。调节步骤如下。

①在 ProfileEditor 工作流程中打开需要编辑的 Profile,设定其转换方向和映射方式。

②点击工具栏中的阶调曲线选项,修正相应的曲线,并通过测试图像来评估修改效果,点击 "OK"确认修正,并保存编辑后的 Profile。

2.灰平衡(Gray Balance)

如图 5 中的 3 号灰平衡窗口显示了每一个颜色通道的 LAB 亮度轴 L 的变化曲线, 变化范围 为 0 到 100。曲线描绘了被编辑的 Profile 的灰平衡关系。用户可以对 Gray、RGB、CMY、 CMYK、MultiColor 各种模式的灰平衡曲线进行修正处理。也能够进行单通道和多通道修正, 其设置方法及调节步骤与阶调曲线基本相同。

这里要特别强调,所有的编辑和修正只是针对颜色流程中指定的方向和映射关系,而不是全 部流程。

3.全局校正(Global Color Corrections)

如图 5 中的 4 号界面, 使用全局校正可以用来修正 Profile 中的亮度、对比度和饱和度参数, 全局校正的特点被应用到整个色彩空间,操作步骤如下。

(1) 在 ProfileEditor 工作流程窗口中打开用户需要编辑的 Profile, 指定 Profile 方向和映射 方式。

(2)选取全局修正工具并进行调节,同样只对当时所选定的 Profile 方向起作用。同时可以 通过测试图像检查效果,并通过点击"OK"获得确认,然后保存为新的 Profile。

注意:这个修正处理对 CRT 小模式 Profile 不起作用。

4.白点调节

白点复制是 Profile 的重要功能, ProfileEditor 提供了以下两种白点调节操作。

 $(1)$  Profile 白点

生成 ICC Profile 时, 系统会记录和保存被测色靶在输出介质上的白点, 在 ICC

Profile 中, 用 MediaWhitePointTag(介质白场三刺激值)来记录该值。使用图 5 中的 5 号界面所示的 Profile 白点调节功能,用户能够在 LCH (亮度、饱和度和色度)空间中编 辑输入和输出 Profile 中的白点。

Profile 白点调节功能只要针对某个 Profile 激活白点编辑窗口,相应的映射方式被自动设置 为绝对色度,这是因为只有绝对色度映射方式能够对检测图像的白点进行调整,并能够对测 试图像产生调节效果,而其他方式映射效果不大。

编辑 Profile 的原始白点。一般情况下不要使用这个调节功能,除非用户有明确的需要。 (2)工作流白点

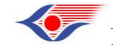

方略学科导航 (www.firstlight.cn)

工作流白点是整个色彩流程最后的白点结果,它表现在流程的最后输出节点上,也就是目的 Profile 所在的色彩空间上。对工作流白点自动生成的结果是由整个色彩流程中的所有 ICC

 Profiles 以及相应的映射方式决定的。同时它也受其他 ProfileEditor 进行的 Profile 编 辑项目的影响。

另外,工作流白点的相关设置和调节功能只是对 2~3个 Profile 构成的工作流程起作用,且 设置和调节必须针对流程的最后输出节点,并可以进行图5中6号界面所示的各种修正处理。 同时,对工作流白点的调节并不会改变 Profile 中原始的 Profile 白点。

Profile 编辑结果的保存

对于上面所做的各种针对 Profile 的编辑与校正结果可用两种方式进行存储。

(1)使用 ICC Profile。其特点是针对流程中当前激活的 Profile 的调整结果的存储。其操作 步骤的要点如下。

①在菜单中选择 File/Save As.../ICC Profile...进行存储。

②存储时,应针对 ProfileEditor 窗口中正在进行的某一个具体的 Profile 方向的编辑进行单独 的存储,而不要将很多操作放在一起。这样,使用这个存储时,工作流上只在这个转换方向 和映射方式上起效果。

(2)使用 ICC Device Link

 Profile。所谓设备连接 Profile 是指那些用来描述两个设备色空间直接转换关系的 Profile, 例如一个 RGB1 到 RGB2, 一个 RGBx 到 CMYKx, 或一个 RGBx 到 CMYK1 再到 CMYK2。这种 Profile 的特点是描述了两个转换设备间的最短的转换关系而不再通过 LAB 中转,从而可以减少颜色转换的时间。另外,对其设备连接 Profile 的存储是对整个流程的 源与目标设备连接的存储,即基于一个已经定义的 ICC

Profile 工作流的整体效果。

这里要注意的一点是:有些调整并不是都能够被存储下来的,例如对于小模式的显示器和工 作空间 Profile, 就没有多种不同的映射方式参数, 而典型的扫描仪 Profile 只有一个相关的 Profile 转换方向(即只有 RGB→LAB 方向的转换关系,而没有 LAB→RGB 的转换关系)。

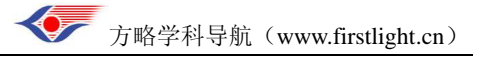